os32, come già os16, ha due modalità di funzionamento: si può interagire direttamente con il kernel, oppure si può avviare il processo '**init**' e procedere con l'organizzazione consueta di un sistema Unix tradizionale. La modalità di colloquio diretto con il kernel è servita per consentire lo sviluppo di os32 e potrebbe essere utile per motivi di studio. Va osservato che durante l'interazione diretta con il kernel si dispone di una sola console, mentre quando si avvia '**init**' si pos[sono avere delle console virtuali in base alla configu](http://www.youtube.com/watch?v=Bc33a2-NRzM)razione.

Video http://www.youtube.com/watch?v=Bc33a2-NRzM

# 85.1 Disco fisso in un file-immagine

os32 è distribuito in modo da funzionare con l'ausilio di Qemu o Bochs, installato in un disco fisso virtuale, rappresentato da un fileimmagine. Tale file-immagine, denominato 'disk.hda' è suddiviso in almeno due partizioni: la prima è necessaria per l'avvio e il suo formato dipende dal sistema di avvio installato (dovrebbe essere SY-SLINUX, pertanto il file system dovrebbe essere di tipo Dos-FAT); la seconda è di tipo Minix-1 e ospita il sistema os32.

La creazione e l'accesso alle partizioni contenute nel file 'disk. hda' è un po' complicato da un sistema GNU/Linux, perché occorre estrapolarle di volta in volta in file indipendenti, per aggregarle poi nuovamente in un file-immagine unico. Per queste operazioni si usano degli script già predisposti:

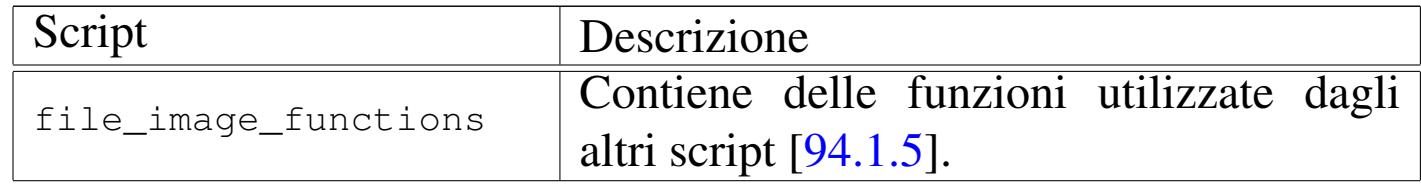

«

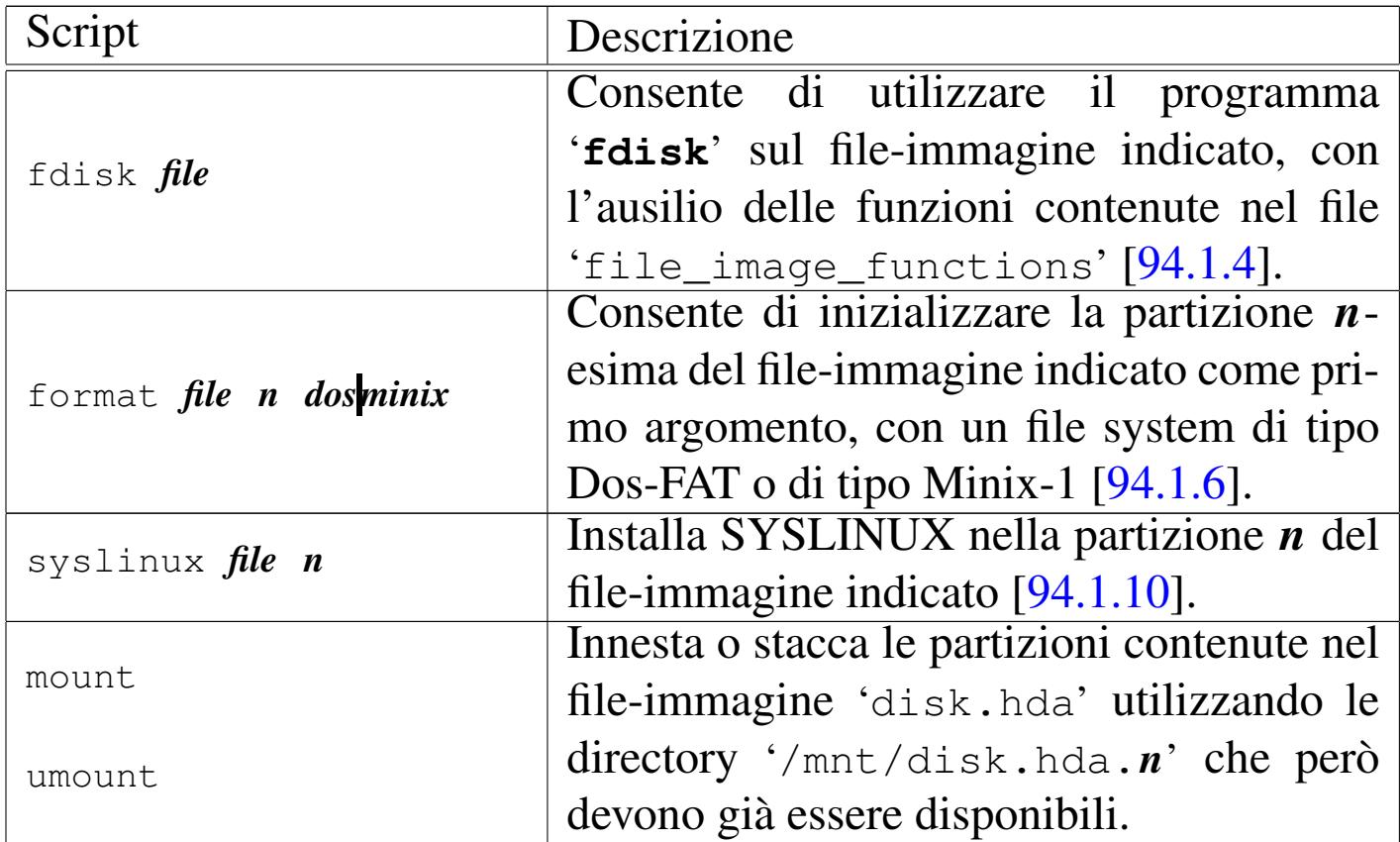

Quando si compila il sistema con lo script *makeit.mer* o con *makeit.sep*, al termine del processo questo tenta di copiare il kernel 'kimage' nella directory '/mnt/disk.hda1/' e poi il sistema nella directory '/mnt/disk.hda2/'. Queste due directory dovrebbero innestare rispettivamente le prime due partizioni del file-immagine 'disk.hda'; tuttavia, occorre disporre dei privilegi necessari, come dire che occorre fare questo in qualità di utente '**root**'.

La copia del sistema nella seconda partizione non provvede però a produrre i file di dispositivo necessari nella directory 'dev/'. Eventualmente, all'interno di tale directory si ottiene lo script '.makedev', da avviare attraverso il sistema GNU/Linux.

Va comunque ricordato che prima di avviare os32 è necessario distaccare gli innesti delle partizioni del file-immagine, perché os32 funziona utilizzando il file-immagine nel suo complesso, mentre

l'innesto delle partizioni comporta l'estrapolazione delle partizioni e la successiva riaggregazione; inoltre, os32 non ha un alcun sistema di arresto del sistema, per cui è facile rendere incoerente il file system, quindi è bene fare spesso delle copie del file-immagine ed essere comunque pronti a ricostruirlo.

85.2 Configurazione dell'avvio e opzioni del kernel

Si utilizza SYSLINUX nella prima partizione per l'avvio di os32. Premesso che il kernel di os32 è contenuto nel file 'kimage' e si colloca assieme ai file di SYSLINUX, nella configurazione contenuta nel file 'syslinux.cfg' (relativo a SYSLINUX stesso) si leggono le istruzioni seguenti:

```
|TIMEOUT 10
PROMPT 1
|DEFAULT os32
|#
|LABEL os32
 KERNEL mboot.c32
| APPEND kimage net1=1,172.21.11.16,16 ←-
,→ route0=0.0.0.0,0,172.21.11.18,1 ←-
                ,→ route1=172.21.254.254,32,172.21.11.18,1
```
Con le opzioni passate al kernel di os32 si ottiene la configurazione dell'interfaccia di rete '**net1**' ('**net0**' corrisponde all'interfaccia *loopback*), con l'indirizzo 172.21.11.16, maschera di rete 255.255.0.0 e gli instradamenti necessari.

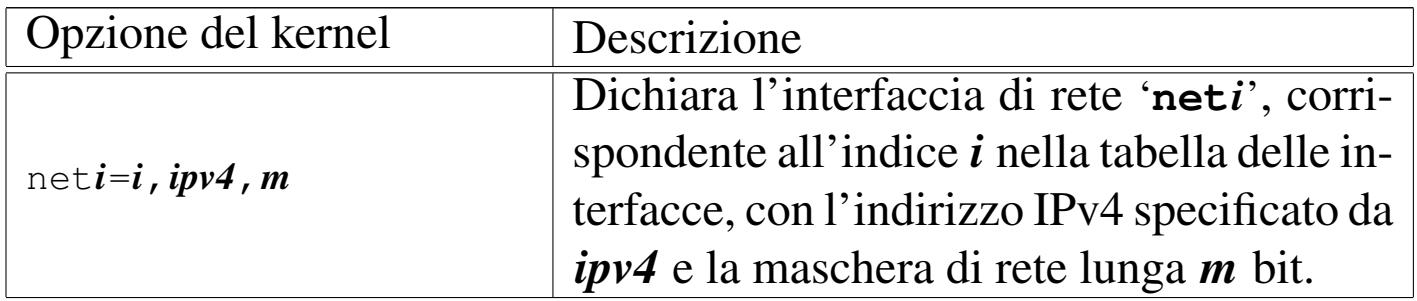

«

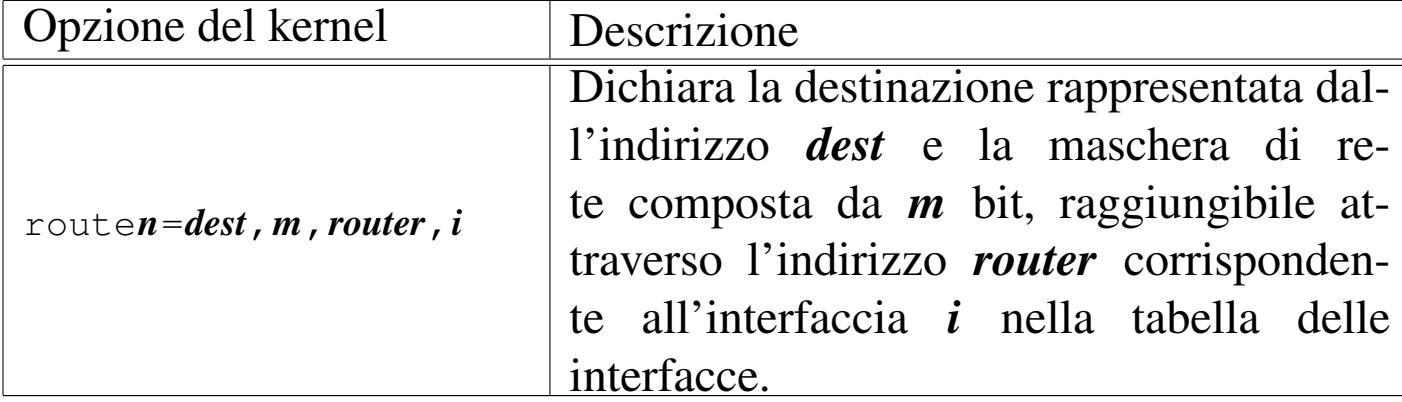

Volendo tradurre le opzioni che appaiono nell'esempio in comandi di un sistema GNU/Linux, sarebbe come se fosse stato scritto:

# **ifconfig eth1 172.21.11.16 netmask 255.255.0.0** [*Invio* ]

```
# route add -net 0.0.0.0 netmask 0.0.0.0 gw 172.21.11.18 ←-
        ,→ dev eth1 [Invio ]
# route add -host 172.21.254.254 gw 172.21.11.18 ←-
        ,→ dev eth1 [Invio ]
```
### 85.3 Configurazione per l'uso della rete

«

Per poter utilizzare le funzionalità di rete di os32, attraverso l'emulatore, è necessario predisporre nel sistema ospitante un'interfaccia di rete virtuale, connessa con quella di os32 attraverso una connessione punto-punto (sempre virtuale). Gli script che accompagnano os32 prevedono l'uso con Qemu o Bochs, in un sistema GNU/Linux, creando una connessione come quella schematizzata nella figura successiva.

Figura 85.4. Ipotesi di collegamento di os32 con il sistema ospitante e con il resto della rete locale: l'elaboratore che esegue os32 all'interno di un emulatore è quello corrispondente all'indirizzo 172.21.11.15. Le istruzioni che riguardano la configurazione

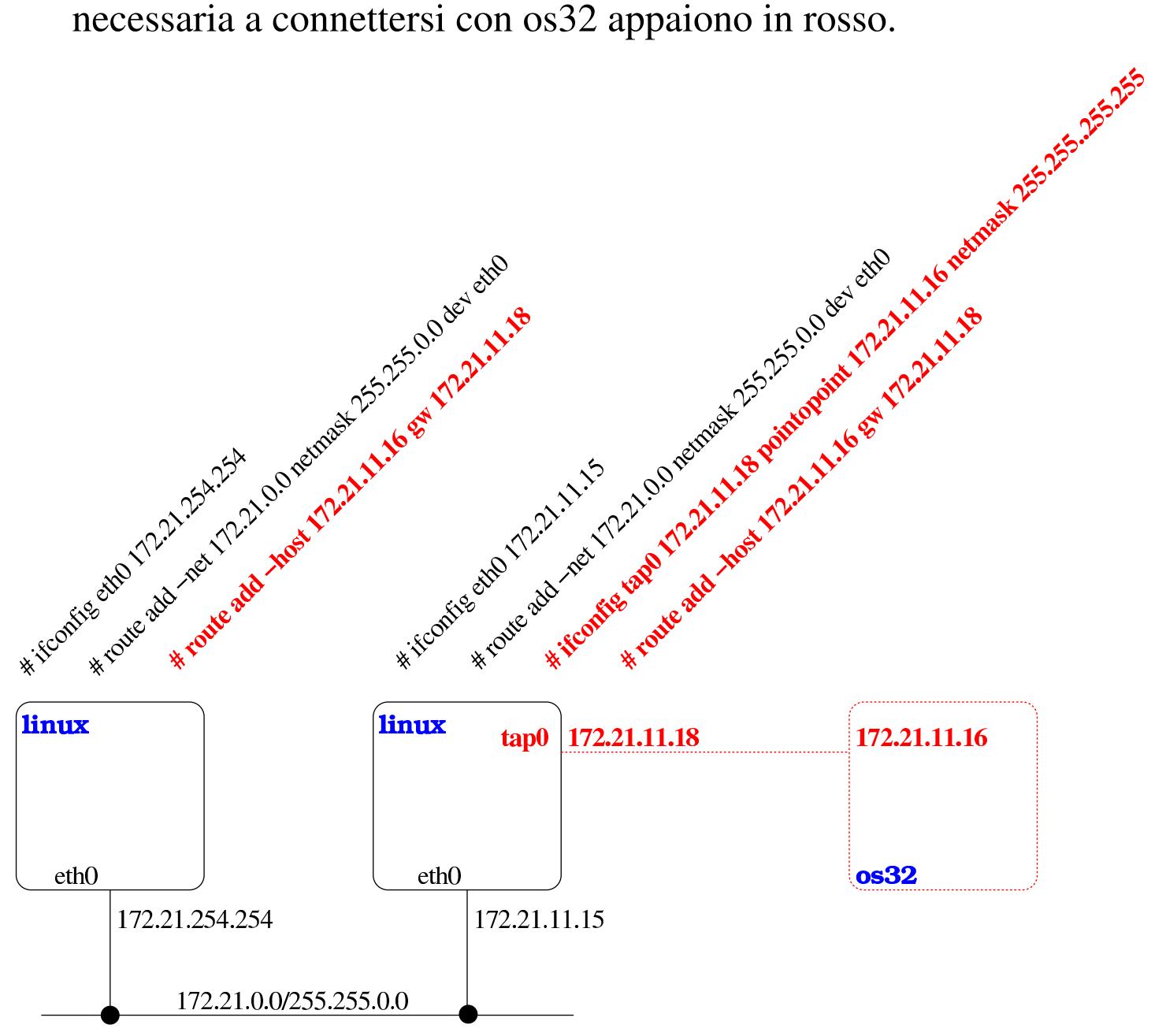

Il sistema os32, a sua volta, si configura esclusivamente attraverso le opzioni di avvio, come descritto nella sezione precedente.

«

# 85.4 Avvio di os32

L'avvio di os32 è un po' complicato, a causa della necessità di predisporre la rete nel modo appropriato, nel sistema ospitante, ma in pratica si usa lo script 'qemu' o lo script 'bochs', i quali si avvalgono a loro volta di 'tap0', per creare l'interfaccia di rete virtuale '**tap0**' nel sistema ospitante. Tuttavia, l'avvio deve avvenire con i privilegi dell'utente '**root**' per poter predisporre le funzionalità di rete; pertanto va usato un programma come '**gksu**' per ottenere tali privilegi:

```
$ gksu ./qemu [Invio ]
```
Oppure:

```
$ gksu ./bochs [Invio ]
```
Negli esempi gli script vengono avviati indicando il percorso, per evitare che vengano confusi con i nomi dei file eseguibili di Qemu e di Bochs, i quali si trovano presumibilmente nella directory '/usr/ bin/'.

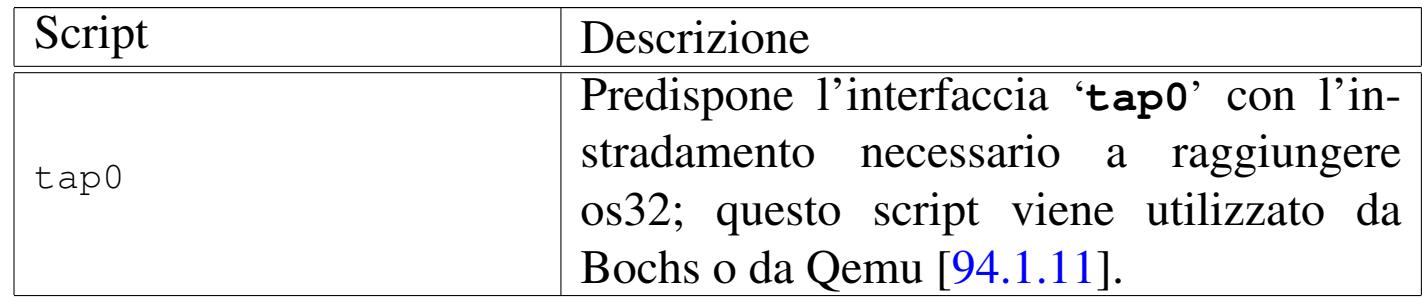

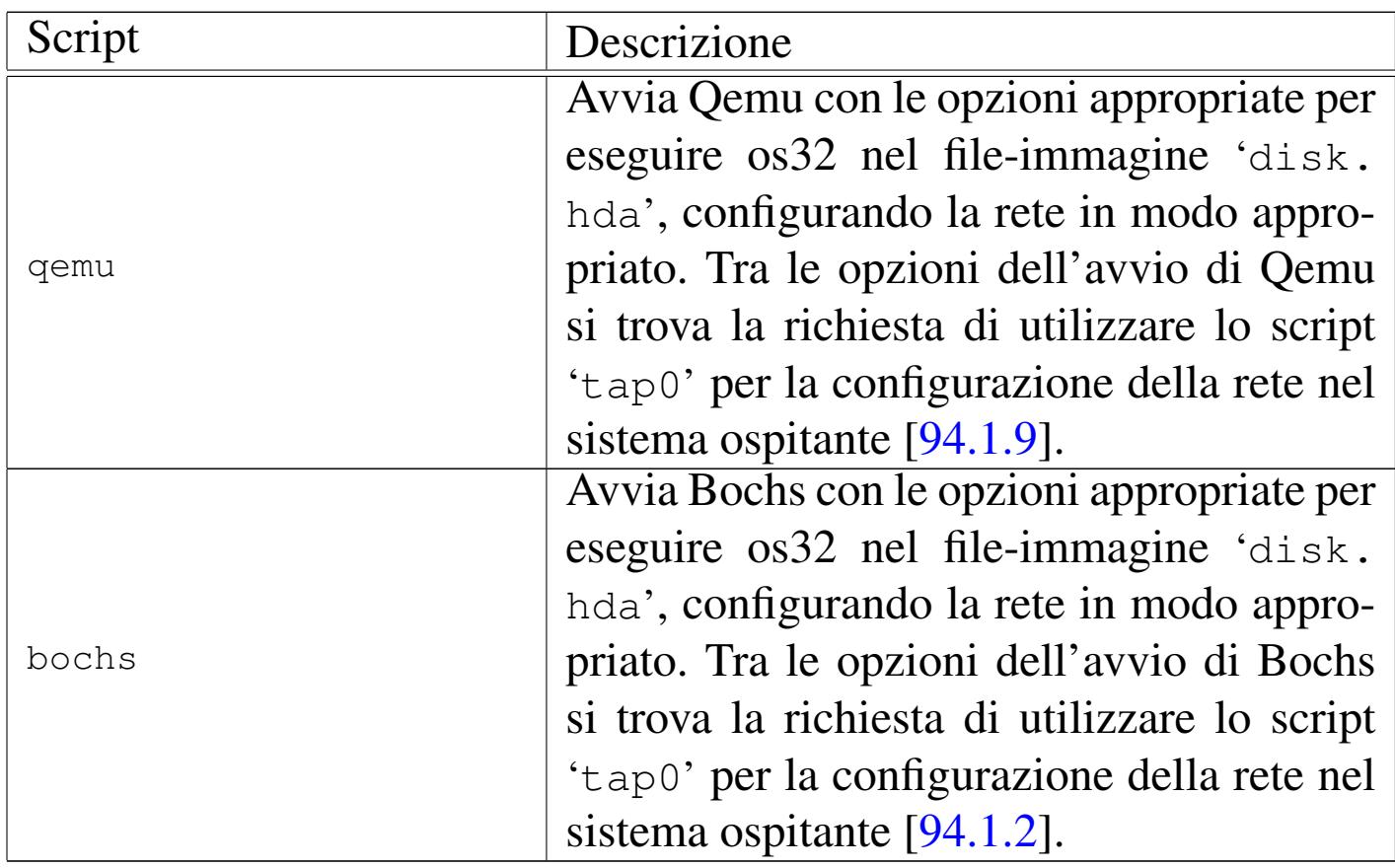

## 85.5 Interazione con il kernel

L'avvio di os32 passa, in ogni caso, per una prima fase di colloquio con il kernel. Si ottiene un menù e si possono premere semplicemente dei tasti, seguiti però da [*Invio*], secondo l'elenco previsto, per ottenere delle azioni molto semplici. In questa fase il disco da cui risulta avviato il kernel è già innestato ed è prevista la possibilità di avviare tre programmi: '/bin/aaa', '/bin/bbb' e '/bin/ ccc'. In tal modo, si ha la possibilità di avviare qualcosa, a titolo diagnostico, prima dello stesso '**init**' ('/bin/init').

«

#### Figura 85.6. Aspetto di os32 in funzione, con il menù in evidenza.

```
os32 build 20AAMMGGHHmm ram 130048 Kibyte
 [ata_init] ATA drive 0 size 8064 Kib
 [ata drq] ERROR: drive 2 error
 |[dm_init] ATA drive=0 total sectors=16128
 |[dm_init] partition type=0c start sector=63 total sectors=2961
 |[dm_init] partition type=81 start sector=3024 total sectors=13104
|.------------------------------------------------------------------.
 || h show this menu .--------------.|
 || t show internal timer values | all commands ||
 | f fork the kernel | followed by ||
 || m memory map (HEX) | [Enter] ||
 || g|G show GDT table first 21+21 items '--------------'|
 | i|I show IDT table first 21+21 items
 || p process status list |
 | s super block list
 | n | list of active inodes
 | 1..9 kill process 1 to 9
 | A..F kill process 10 to 15
 | a..c run programs '/bin/aaa' to '/bin/ccc' in parallel
 | x exit interaction with kernel and start '/bin/init'
 || q quit kernel |
|'------------------------------------------------------------------'
```
Le funzioni principali disponibili in questa modalità diagnostica sono riassunte nella tabella successiva. È importante tenere presente che, a differenza di os16, anche in questa fase i comandi sono conclusi con la pressione del tasto [*Invio*].

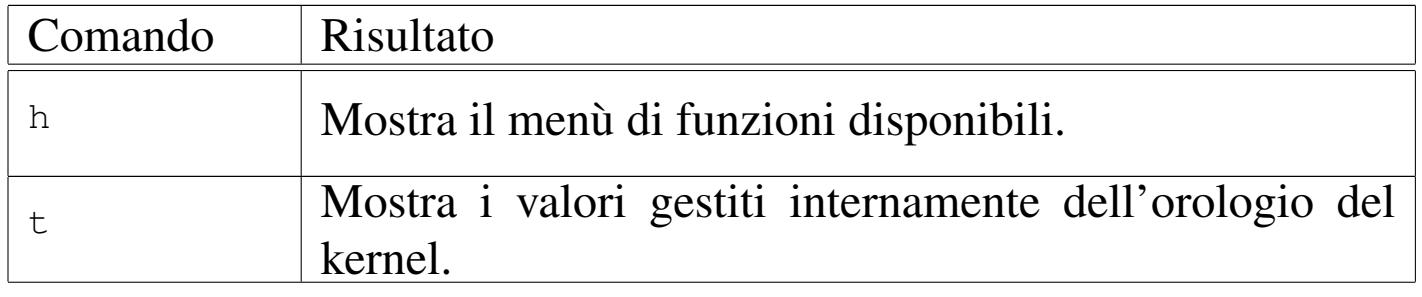

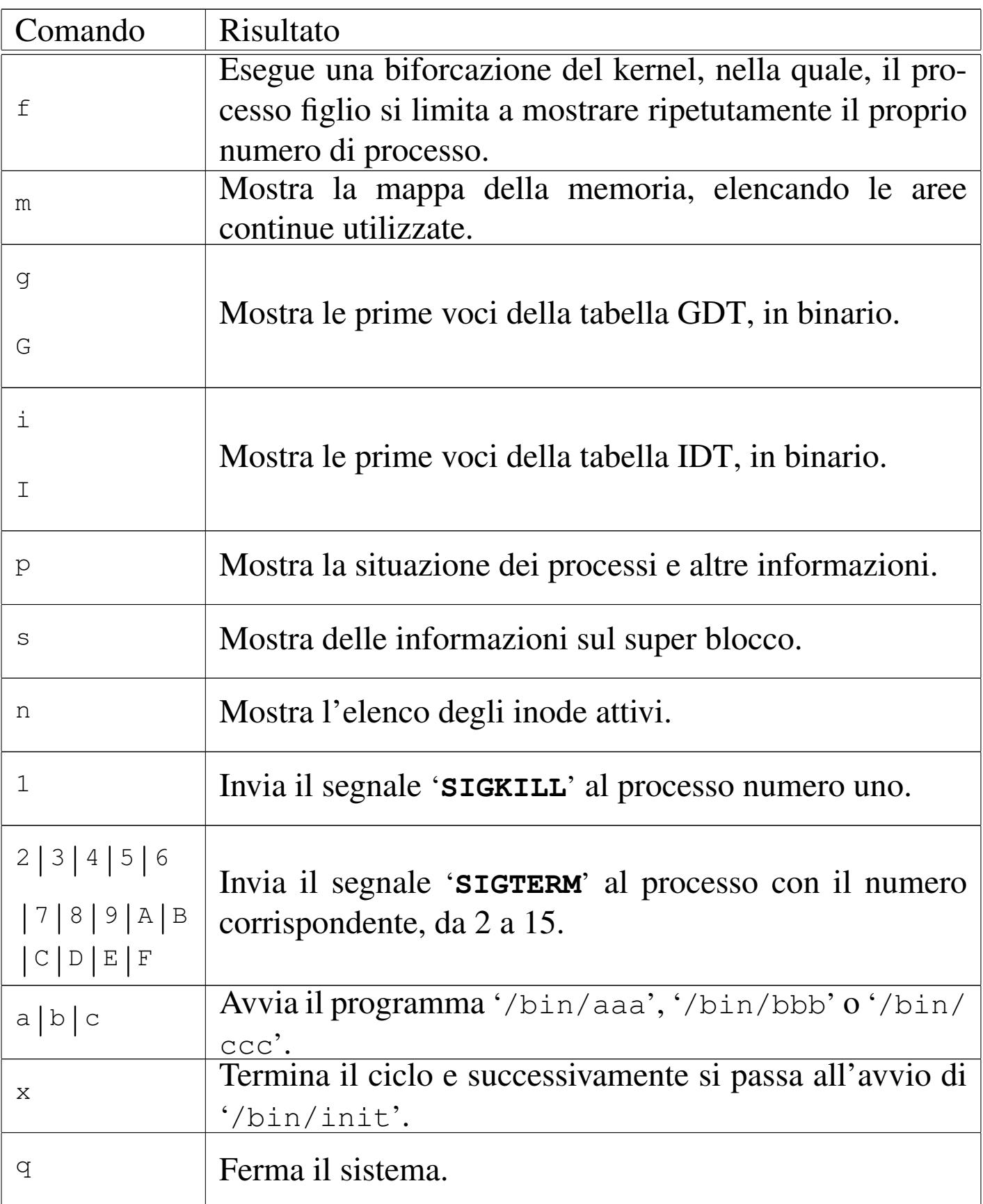

Figura 85.8. Aspetto di os32 in funzione mentre visualizza la tabella dei processi avviati e la mappa della memoria.

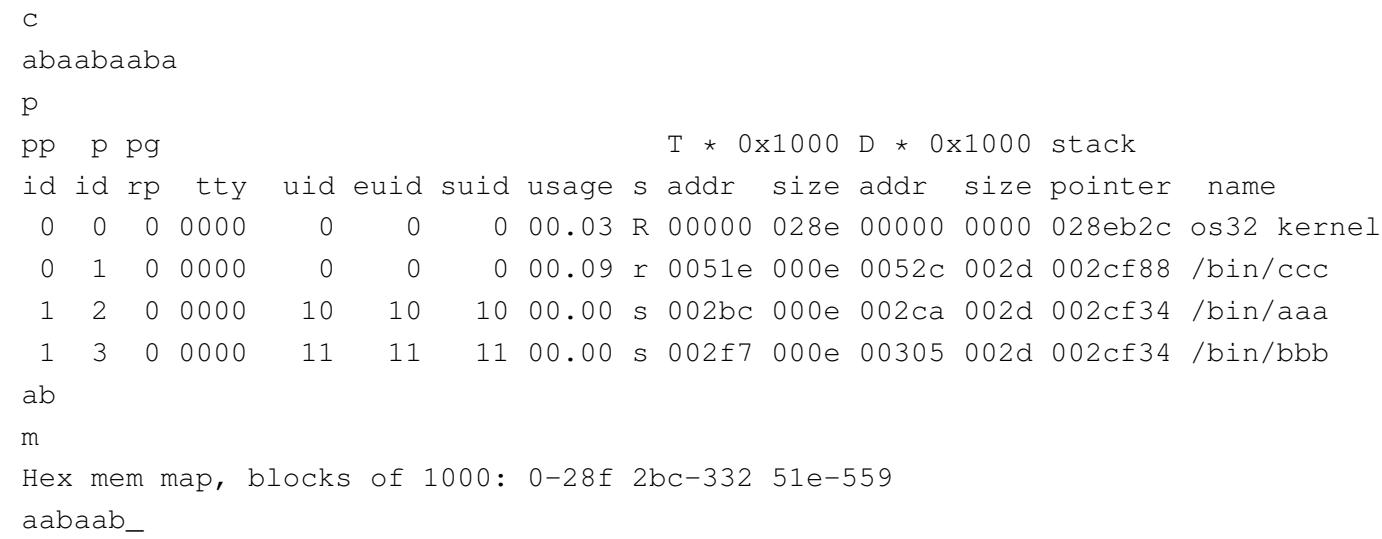

Con il comando '**x**' il ciclo termina e il kernel avvia '/bin/init', ma prima di farlo occorre che non ci siano altri processi in funzione, perché '**init**' deve assumere il ruolo di processo 1, ovvero il primo dopo il kernel.

## Figura 85.9. Aspetto di os32 in funzione con il menù in evidenza, dopo aver dato il comando '**x**' per avviare '**init**'.

```
|os32 build 20AAMMGGHHmm ram 130048 Kibyte
|[ata_init] ATA drive 0 size 16 Kib
[ata_init] ATA drive 1 size 16 Kib
|.------------------------------------------------------------------.
|| h show this menu .--------------.|
|| t show internal timer values | all commands ||
|| f fork the kernel | followed by ||
|| m memory map (HEX) | [Enter] ||
|| p process status list '--------------'|
| s super block list
| n | list of active inodes
| 1..9 kill process 1 to 9
| A..F kill process 10 to 15
| a..c run programs '/bin/aaa' to '/bin/ccc' in parallel
| x exit interaction with kernel and start '/bin/init'
|| q quit kernel |
 |'------------------------------------------------------------------'
|x
|init
os32: a basic os. [Ctrl q], [Ctrl r], [Ctrl s], [Ctrl t] to change
|console.
This is terminal /dev/console0
Log in as "root" or "user" with password "ciao" :-)
login:
```
## 85.6 Avvio e conclusione del sistema «normale»

«

Se non si intende operare direttamente con il kernel, come descritto nella sezione precedente, con il comando '**x**' si avvia '**init**'.

Il programma '**init**' legge il file '/etc/inittab' e sulla base del suo contenuto, avvia uno o più processi '**getty**', per la gestione dei vari terminali disponibili (si tratta comunque soltanto di console virtuali).

Il programma '**getty**' apre il terminale che gli viene indicato come opzione della chiamata (da '**init**' che lo determina in base al contenuto di '/etc/inittab'), facendo in modo che sia associato al descrittore zero (standard input). Quindi, dopo aver visualizzato il contenuto del file '/etc/issue', mostra un proprio messaggio e avvia il programma '**login**'.

Il programma '**login**' prende il posto di '**getty**' che così scompare dall'elenco dei processi. '**login**' procede chiedendo all'utente di identificarsi, utilizzando il file '/etc/passwd' per verificare le credenziali di accesso. Se l'identificazione ha successo, viene avviata la shell definita nel file '/etc/passwd' per l'utente, in modo da sostituirsi al programma '**login**', il quale scompare a sua volta dall'elenco dei processi.

Attraverso la shell è possibile interagire con il sistema operativo, secondo la modalità «normale», nei limiti delle possibilità di os32. Quando la shell termina di funzionare, '**init**' riavvia '**getty**'.

Per cambiare console virtuale si possono usare le combinazioni [*Ctrl q*], [*Ctrl r*], [*Ctrl s*] e [*Ctrl t*], ma bisogna considerare che dipende dalla configurazione del file '/etc/inittab' se effettivamente vengono attivate tutte queste console.

Per concludere l'attività del sistema, basta concludere il funzionamento delle varie sessioni di lavoro (la shell finisce di funzionare con il comando interno '**exit**') e non c'è bisogno di altro; pertanto, non è previsto l'uso di comandi come '**halt**' o '**shutdown**' e, d'altro canto, le operazioni di scrittura nel file system sono sincrone, in modo tale da non richiedere accorgimenti particolari per la chiusura delle attività.